## How to take IEEE membership

- 1. Go to <https://www.ieee.org/> >Explore the site for further details on IEEE
- 2. Go to [https://www.ieee.org/membership/join/index.html?WT.mc\\_id=hc\\_join](https://www.ieee.org/membership/join/index.html?WT.mc_id=hc_join)

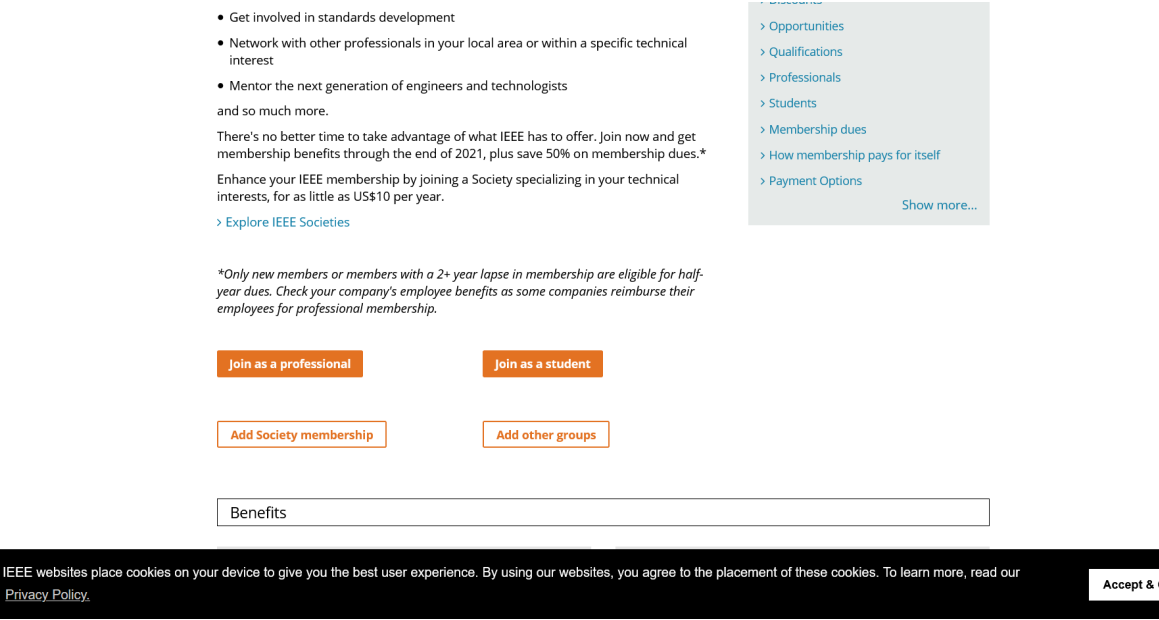

Select "join as student".

3. Create an account or sign in to your account

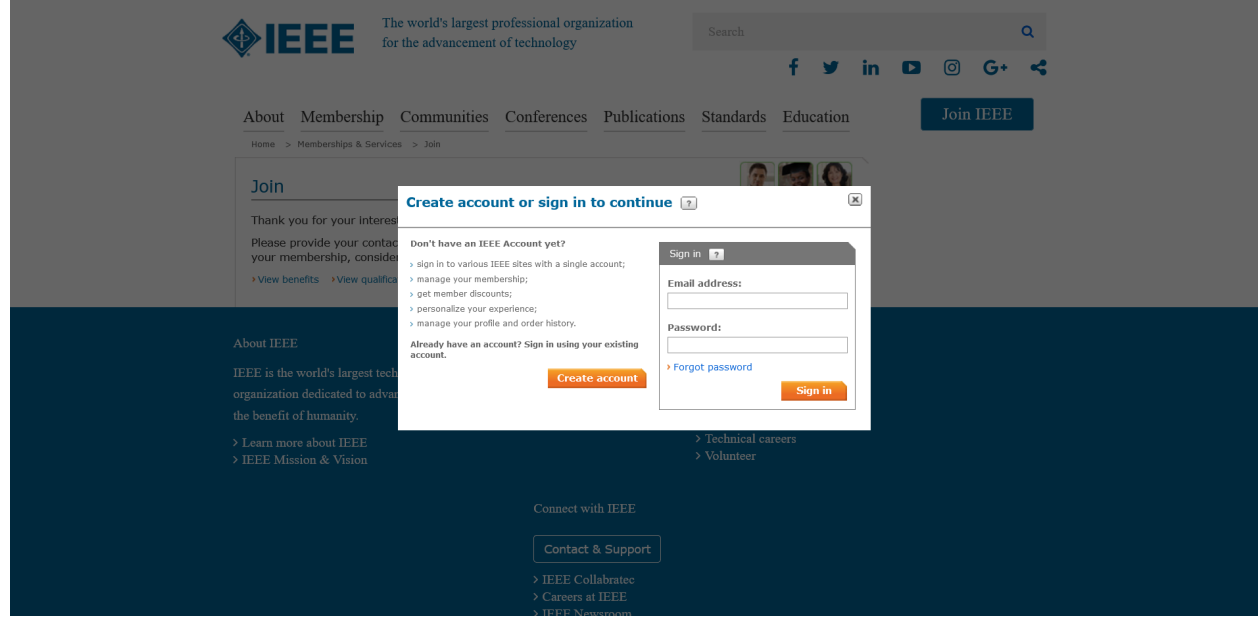

4.Enter your personal and professional information correctly

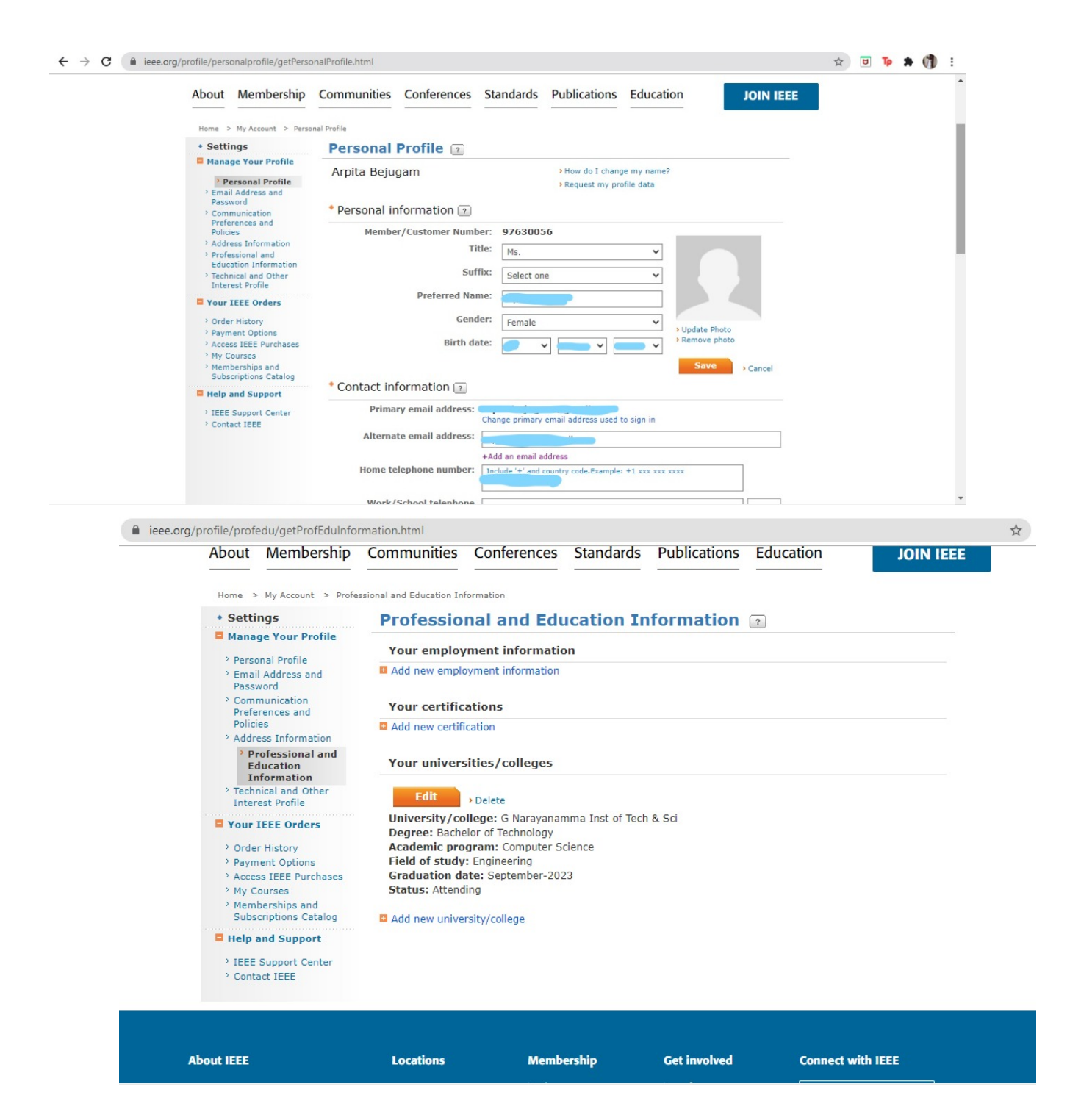

5. Select IEEE membership and WiE membership

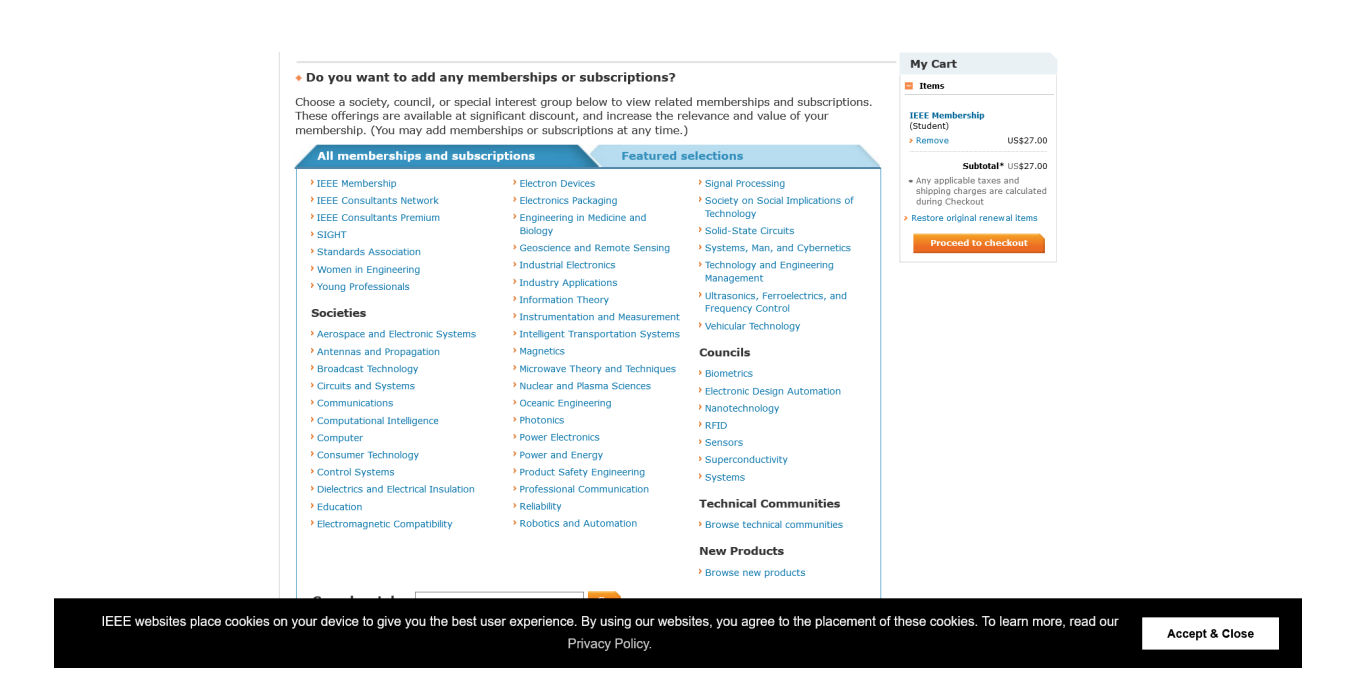

## 6. Select Spectrum magazine

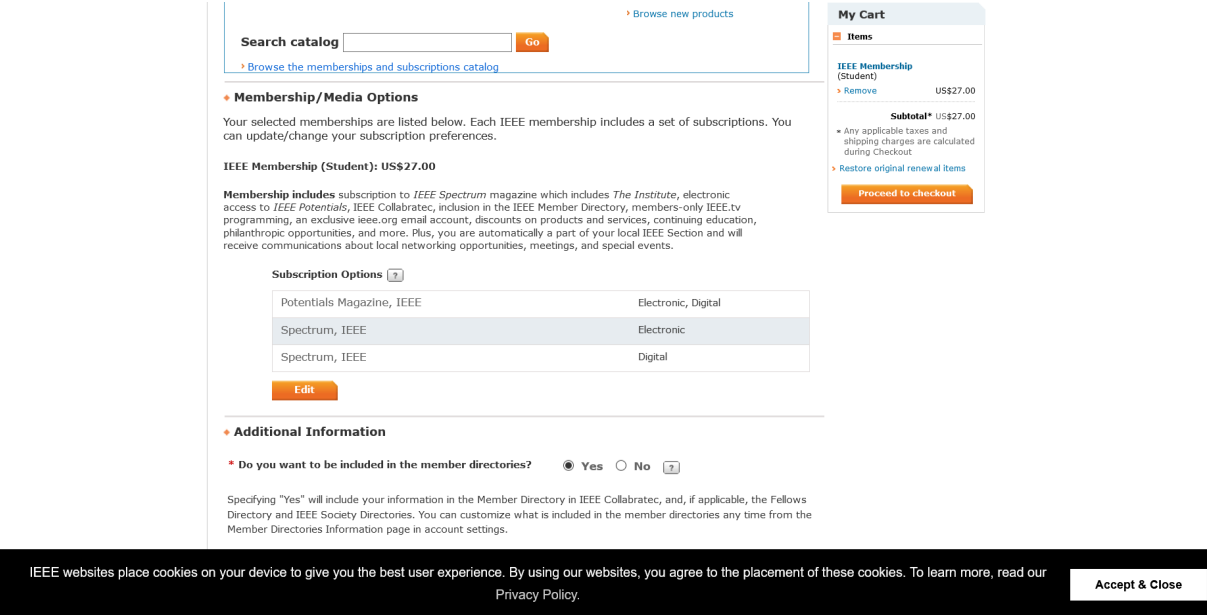

7.Check all of the given information to be correct.

8. Apply the promo code " **FUTURE50** ".

9.Checkout and complete payment (around \$13+) (if you have CSI membership explore for further discount)

Inform the IEEE coordinators that you have taken the membership.

For further doubts contact [ieeesbgnits@gmail.com](mailto:ieeesbgnits@gmail.com)

Instagram handle ieee\_gnits Or ieee co-ordinators